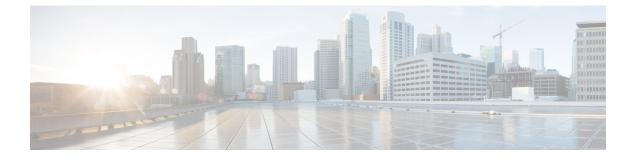

## **Device Running Configuration Change**

• Device Running Configuration Change, on page 1

## **Device Running Configuration Change**

This alarm monitors possible unwanted device configuration changes. Crosswork Trust Insights checks to see if the stored hash does not match the hash reported by the system. If the hashes do not match, then a device configuration change has occurred.

## Before you begin

Hash configuration collection on the device must be enabled (Devices > device-name > Edit).

Step 1 In the main window, click  $\blacksquare$  > Configure > Policies. Step 2 Click Add Policy. Step 3 Enter a policy name in the Name field. Step 4 Under Triggers, click Add Rules. Step 5 Click Device Running Configuration Change. Click Next. Step 6 Step 7 By default, the rule is enabled. Toggle the switch to DISABLED if you do not want to activate the rule yet. Step 8 Under the Severity drop-down list, select the severity level you want defined for this alarm. Step 9 Click Next. Step 10 Make any other necessary configurations, then click Save.